# **Alimenter en masse une librairie mutualisée**

# **Ressource Mutualisée**

Cette fonctionnalité permet d'alimenter massivement une librairie à partir d'un stock de fichier préexistant, sous réserve que suffisamment de métadonnées soient disponibles pour documenter les ressources.

Accessoirement, le moteur d'import peut distribuer les ressources importées dans des cours (en format section uniquement)

Cette fonctionalité suppose:

- avoir un accès au serveur (ssh, console, bureau, etc.)
- pouvoir télécharger les lots de fichiers dans le serveur (sftp, ftp)
- pouvoir lancer des scripts sous l'utilisateur du serveur Web (sudo).

### **Préparation**

L'opération d'import de ressources en masse doit être préparée avant d'être exécutée. Cette préparation consiste en :

- Réunir les document/fichiers à importer dans un volume normalisé
- Préparer les métadonnées et créer le fichier descripteur selon la syntaxe d'import attendue

Le volume (répertoire) ainsi constitué peut alors être téléchargé sur le serveur dans un répertoire temporaire et l'action d'import massif peut y être lancée dessus.

**Note importante :** Le réperoire temporaire d'import doit pouvoir être écrit par le serveur web pour l'écriture du journal d'import.

### **Répertoires de ressources**

Le répertoire de ressources peut contenir des sous-répertoires qui serviront de base au rangement des fichiers dans des catégories de nomenclature. Cette nomenclature

### **Fichier descripteur de métadonnées**

Un fichier de métadonnées doit être fourni dans le volume à importer. Ce fichier :

- doit être nommé "metadata.csv"
- doit être situé à la racine du volume d'import
- doit être au format CSV
- doit être encodé en UTF-8
- a une première ligne donnant le nom des colonnes

Le fichier admet les colonnes suivantes :

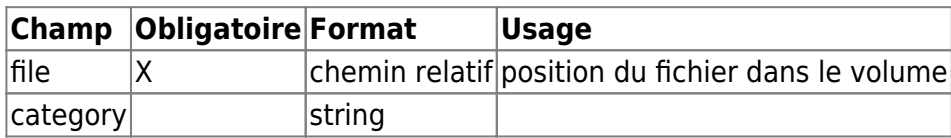

shortname section description keywords documenttype documentnature authors contributors pedagogictype language difficulty guidance

[Retour guide d'utilisation Sharedresource \(ressources mutualisés\)](https://docs.activeprolearn.com/doku.php?id=mod:sharedresource:userguide)

#### [Revenir au catalogue](https://docs.activeprolearn.com/doku.php?id=start)

From: <https://docs.activeprolearn.com/> - **Documentation Moodle ActiveProLearn**

Permanent link: **<https://docs.activeprolearn.com/doku.php?id=mod:sharedresource:userguide:addandimport&rev=1483781678>**

Last update: **2024/04/04 15:52**

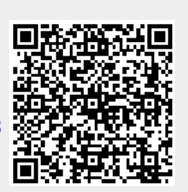